# Defmod<sup>1</sup>: Finite element code for modeling crustal deformation

Tabrez Ali

tabrezali@gmail.com

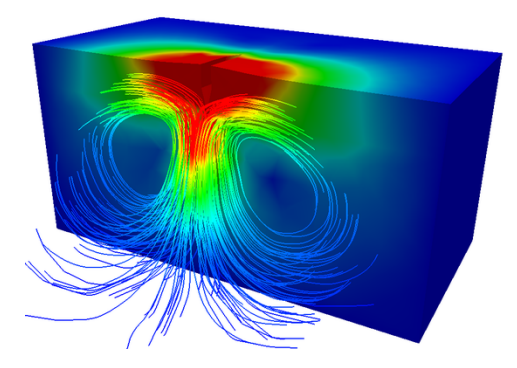

<sup>1</sup><https://bitbucket.org/stali/defmod>

#### Features

- Can simulate elastodynamic & quasistatic processes (in 2D or 3D) such as:
	- Coseismic (fault) slip or volcanic rifting
	- Postseismic or postrifting deformation due to afterslip, poroelastic rebound and/or viscoelastic relaxation
	- Postglacial rebound and hydrological (un)loading
	- Injection/extraction of fluids from subsurface reservoirs etc.
- Written entirely in Fortran 95
- Uses PETSc's parallel sparse data structures & implicit solver(s)
- Runs on shared and distributed memory machines using MPI
- Scales well on large clusters with hundreds or even thousands of processor cores
- Free to download, use, modify and share (GPL v3)

#### Features

Supports:

- Stabilized linear tri, quad, tet & hex elements
- Elastic, viscoelastic, poroelastic and poroviscoelastic rheologies
- Time dependent force/flow and/or traction/flux BC's
- Time dependent linear constraint equations
- Absorbing boundaries for dynamic problems
- Winkler foundation(s)

Note(s):

- Fault slip/opening and displacement/velocity/pressure BC's can be specified using linear constraint equations
- Isostasy can be simulated using Winkler foundation(s)

#### Physics

Cauchy's equation of motion:

$$
\int_{\Omega} (\sigma_{ij,j} + f_i - \rho \ddot{u}_i) d\Omega = 0
$$

Semi discrete form using the finite element method:

$$
M\ddot{u} + C\dot{u} + Ku = f
$$

$$
C = \alpha M + \beta K
$$

- M is the mass matrix
- K is the stiffness matrix
- C is the damping matrix
- $\alpha$  and  $\beta$  are Rayleigh damping coefficients

Implemented using Lagrange Multipliers (LM's)

$$
M\ddot{u} + C\dot{u} + Ku + G^T\lambda = f
$$

$$
Gu = I
$$

- $-$  G is the constraint matrix
- $\lambda$  is the force required to enforce the constraint
- $-$  l is the value of the constraint (e.g., prescribed slip or displacements)

For problems without constraints we perform explicit time integration using a central differencing scheme for  $\ddot{u}$  and a backward differencing scheme for  $\dot{u}$ 

$$
u^{t+\Delta t} = M^{-1} \left[ \Delta t^2 (f - K u^t) - \Delta t C (u^t - u^{t-\Delta t}) \right] +
$$
  

$$
2u^t - u^{t-\Delta t}
$$

- $-$  *M* is assumed to be lumped (i.e., diagonal)
- Time step is restricted by

$$
\Delta t_{critical} \sim L/c; \ c = \sqrt{E/\rho}
$$

where L is the (smallest) element edge length

For problems with constraints we use the "Forward Increment Lagrange Multiplier Method" of Carpenter et al. [1991]

– With linear constraints (LM's)

$$
\begin{vmatrix} K & G^T \\ G & 0 \end{vmatrix} \begin{vmatrix} u \\ \lambda \end{vmatrix} = \begin{vmatrix} f \\ I \end{vmatrix}
$$

System is indefinite and solved using ASM preconditioned GMRES

 $\overline{\phantom{a}}$  $\overline{\phantom{a}}$  $\overline{\phantom{a}}$  $\overline{\phantom{a}}$ 

– Without constraints

$$
|K|\,|u|=|f|
$$

System is symmetric positive definite and CG can be used instead  $(-\text{ksp_type cg})$ 

Note: PETSc can be configured with many sparse solvers and preconditioners that can be engaged at runtime using simple command line options

- For problems involving viscoelasticity we use the time-stepping algorithm proposed by Melosh and Raefsky [1980]
- For poroelastic problems we also have to account for the continuity equation which results in the coupled system [Zienkiewicz and Shiomi, 1984]:

$$
K_{e}u - Hp = f
$$

$$
H^T \dot{u} + S \dot{p} + K_c p = q
$$

where  $K<sub>e</sub>$  and  $K<sub>c</sub>$  are solid and fluid stiffness matrices, H is the coupling matrix, S is the compressibility matrix,  $p$  the pressure vector and  $q$  the in/out flow

The equations are solved using an incremental loading scheme [Smith and Griffiths, 2004]

- For problems involving viscoelasticity we use the time-stepping algorithm proposed by Melosh and Raefsky [1980]
- For poroelastic problems we also have to account for the continuity equation which results in the coupled system [Zienkiewicz and Shiomi, 1984]:

$$
K_{e}u-Hp=f
$$

$$
H^T \dot{u} + S \dot{p} + K_c p = q
$$

where  $K<sub>e</sub>$  and  $K<sub>c</sub>$  are solid and fluid stiffness matrices, H is the coupling matrix, S is the compressibility matrix,  $p$  the pressure vector and  $q$  the in/out flow

The equations are solved using an incremental loading scheme [Smith and Griffiths, 2004]

Many ...

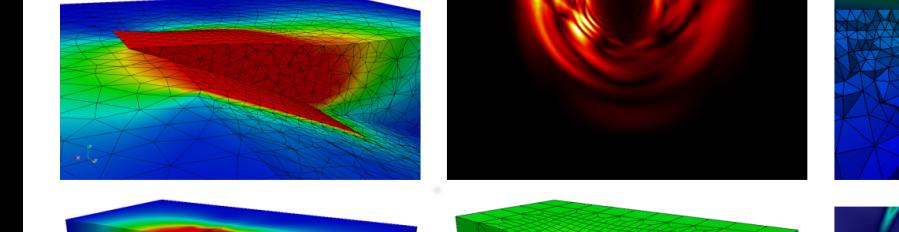

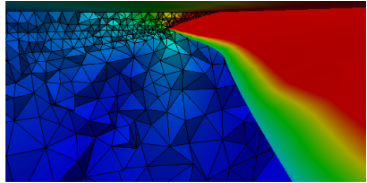

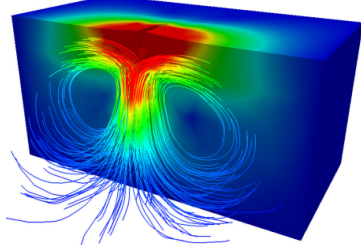

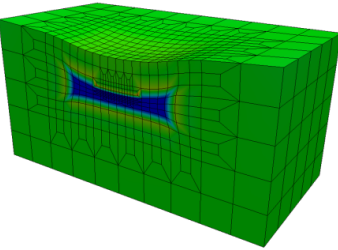

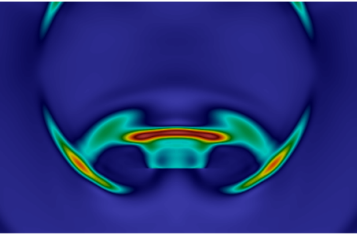

Including problems with non-trivial fault geometries

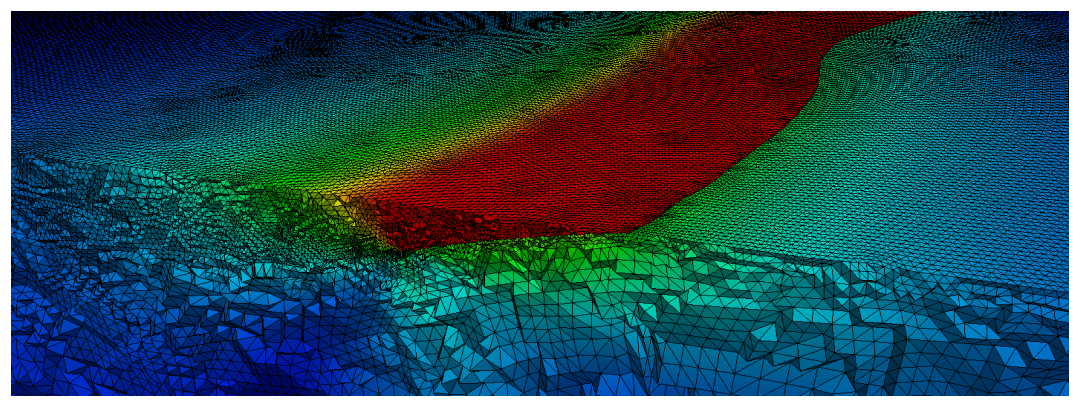

Model with  $\sim$  8 million tet elements, with slip on the entire subduction interface, implicitly solved, from start to finish, in  $\sim$  120 secs on 256 Xeon E5-2660 cores

Complex loading histories

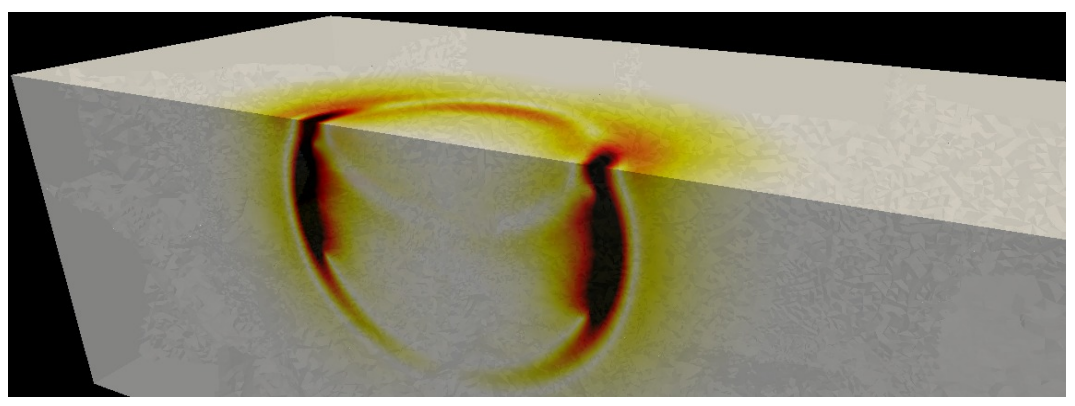

Model with  $∼ 6$  million tet elements, with a slipping strike slip fault, explicitly solved (includes 2000 time steps), from start to finish, in  $\sim$  47.5 secs on 128 cores

Realistic topography

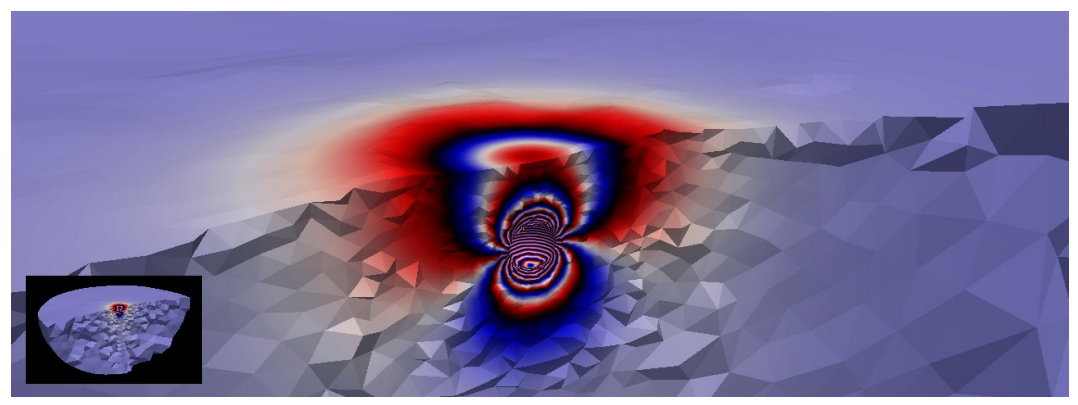

Model (mesh built by T. Masterlark) containing a spherical magma chamber, with traction loading on the chamber wall, implicitly solved, from start to finish, in  $\sim$  1.5 secs on 4 cores

Heterogeneous (3D) material properties

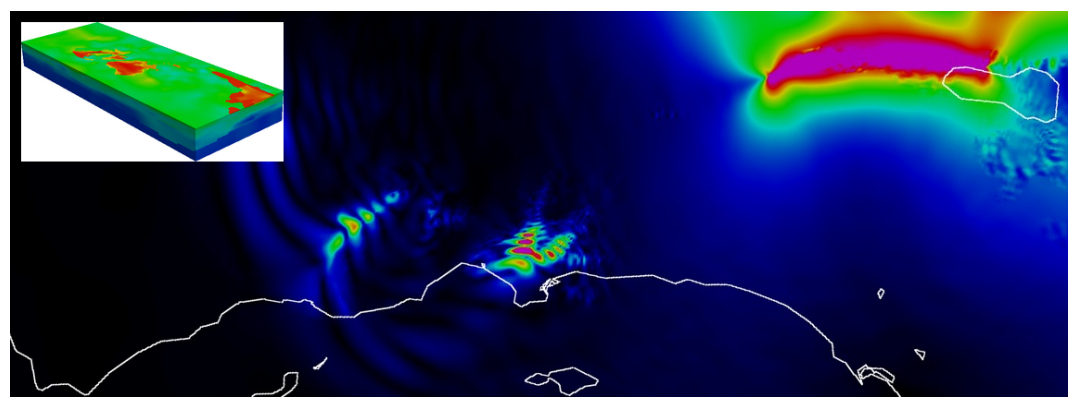

A full 200 sec simulation of long-period (∼ 0.075 Hz) ground motion in Southern California, using SCEC's CVM-S4, due to slip on the Southern San Andreas Fault takes ∼ 100 secs on 256 cores

Fully coupled multiphysics

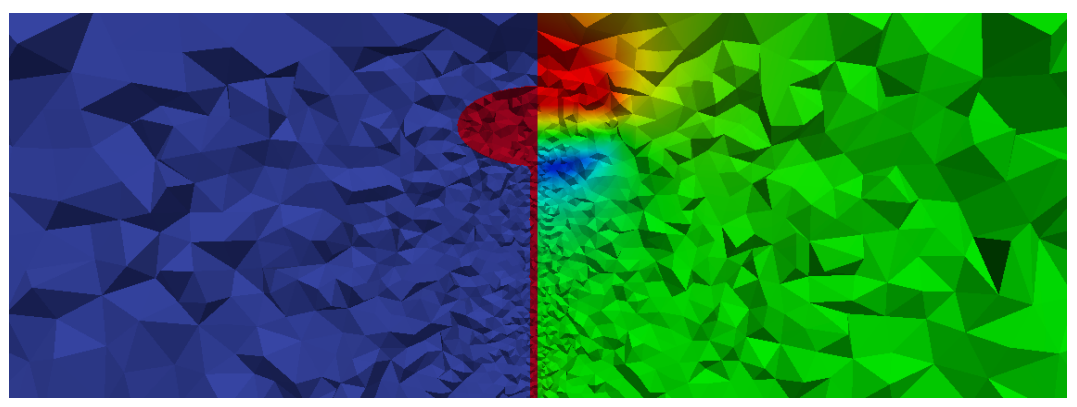

Model containing a porous, permeable magma chamber; Mass flux at the base of the conduit results in  $\Delta P$  (left) which then causes uplift (right)

## I/O

Input

- A single ASCII file is used for ease of use and easy manipulation of mesh/BCs for runs driven by shell scripts
- $-$  Currently all processor cores access the same ASCII input file $^2$  to read on-core (i.e., local) mesh data

**Output** 

- Each processor core writes its own ASCII output (VTK) for on-core elements/nodes that can be directly visualized using ParaView
- Output frequency can be specified in the input file (e.g., write output after every 50 time steps)

 $2$ Can take a few minutes for runs involving more than 1K processor cores; E.g., 3 mins to partition, read and map a  $\sim$ 16 million (hex) element mesh on 1K cores of Lonestar (TACC) cluster

```
$ cat examples/two quads qs.inp
implicit quad 5
2 6 2 0 2 0 0
0.0 0.1 1 1
1 2 3 4 1
2 5 6 3 2
0.00 0.00 0 0
10.0 0.00 1 1
10.0 10.0 1 1
0.00 10.0 0 0
20.0 0.00 1 1
20.0 10.0 1 1
3.0E10 0.25 3000
3.0E10 0.25 3000
5 -10.0E10 0.0 0.0 0.0
6 -10.0E10 0.0 0.0 0.0
```

```
$ cat examples/two quads qs.inp
implicit quad 5
2 6 2 0 2 0 0
0.0 0.1 1 1
1 2 3 4 1 Element data
2 5 6 3 2
0.00 0.00 0 0
10.0 0.00 1 1
10.0 10.0 1 1
0.00 10.0 0 0
20.0 0.00 1 1
20.0 10.0 1 1
3.0E10 0.25 3000
3.0E10 0.25 3000
5 -10.0E10 0.0 0.0 0.0
6 -10.0E10 0.0 0.0 0.0
```

```
$ cat examples/two quads qs.inp
implicit quad 5
2 6 2 0 2 0 0
0.0 0.1 1 1
1 2 3 4 1
2 5 6 3 2
0.00 0.00 0 0 Nodal Data
10.0 0.00 1 1
10.0 10.0 1 1
0.00 10.0 0 0
20.0 0.00 1 1
20.0 10.0 1 1
3.0E10 0.25 3000
3.0E10 0.25 3000
5 -10.0E10 0.0 0.0 0.0
6 -10.0E10 0.0 0.0 0.0
```

```
$ cat examples/two quads qs.inp
implicit quad 5
2 6 2 0 2 0 0
0.0 0.1 1 1
1 2 3 4 1
2 5 6 3 2
0.00 0.00 0 0
10.0 0.00 1 1
10.0 10.0 1 1
0.00 10.0 0 0
20.0 0.00 1 1
20.0 10.0 1 1
3.0E10 0.25 3000 Material data
3.0E10 0.25 3000
5 -10.0E10 0.0 0.0 0.0
6 -10.0E10 0.0 0.0 0.0
```

```
$ cat examples/two quads qs.inp
implicit quad 5
2 6 2 0 2 0 0
0.0 0.1 1 1
1 2 3 4 1
2 5 6 3 2
0.00 0.00 0 0
10.0 0.00 1 1
10.0 10.0 1 1
0.00 10.0 0 0
20.0 0.00 1 1
20.0 10.0 1 1
3.0E10 0.25 3000
3.0E10 0.25 3000
5 -10.0E10 0.0 0.0 0.0 Applied (nodal) force data
6 -10.0E10 0.0 0.0 0.0
```

```
$ cat examples/two quads qs.inp
implicit quad 5
2 6 2 0 2 0 0
0.0 0.1 1 1
1 2 3 4 1
2 5 6 3 2
0.00 0.00 0 0
10.0 0.00 1 1
10.0 10.0 1 1
0.00 10.0 0 0
20.0 0.00 1 1
20.0 10.0 1 1
3.0E10 0.25 3000
3.0E10 0.25 3000
5 -10.0E10 0.0 0.0 0.0 Start and end time(s) for applied force
6 -10.0E10 0.0 0.0 0.0
```

```
$ cat examples/two_quads_qs.inp
implicit quad 5
2 6 2 0 2 0 0
0.0 0.1 1 1 Total simulation time
1 2 3 4 1
2 5 6 3 2
0.00 0.00 0 0
10.0 0.00 1 1
10.0 10.0 1 1
0.00 10.0 0 0
20.0 0.00 1 1
20.0 10.0 1 1
3.0E10 0.25 3000
3.0E10 0.25 3000
5 -10.0E10 0.0 0.0 0.0
6 -10.0E10 0.0 0.0 0.0
```

```
$ cat examples/two quads qs.inp
implicit quad 5
2 6 2 0 2 0 0
0.0 0.1 1 1 Time step
1 2 3 4 1
2 5 6 3 2
0.00 0.00 0 0
10.0 0.00 1 1
10.0 10.0 1 1
0.00 10.0 0 0
20.0 0.00 1 1
20.0 10.0 1 1
3.0E10 0.25 3000
3.0E10 0.25 3000
5 -10.0E10 0.0 0.0 0.0
6 -10.0E10 0.0 0.0 0.0
```

```
$ cat examples/two quads qs.inp
implicit quad 5
2 6 2 0 2 0 0
0.0 0.1 1 1 Output frequency
1 2 3 4 1
2 5 6 3 2
0.00 0.00 0 0
10.0 0.00 1 1
10.0 10.0 1 1
0.00 10.0 0 0
20.0 0.00 1 1
20.0 10.0 1 1
3.0E10 0.25 3000
3.0E10 0.25 3000
5 -10.0E10 0.0 0.0 0.0
6 -10.0E10 0.0 0.0 0.0
```

```
$ cat examples/two_quads_qs.inp
implicit quad 5
2 6 2 0 2 0 0
0.0 0.1 1 1 Write total displacements
1 2 3 4 1
2 5 6 3 2
0.00 0.00 0 0
10.0 0.00 1 1
10.0 10.0 1 1
0.00 10.0 0 0
20.0 0.00 1 1
20.0 10.0 1 1
3.0E10 0.25 3000
3.0E10 0.25 3000
5 -10.0E10 0.0 0.0 0.0
6 -10.0E10 0.0 0.0 0.0
```

```
$ cat examples/two quads qs.inp
implicit quad 5
2 6 2 0 2 0 0
0.0 0.1 1 1
1 2 3 4 1
2 5 6 3 2
0.00 0.00 0 0
10.0 0.00 1 1
10.0 10.0 1 1
0.00 10.0 0 0
20.0 0.00 1 1
20.0 10.0 1 1
3.0E10 0.25 3000
3.0E10 0.25 3000
5 -10.0E10 0.0 0.0 0.0
6 -10.0E10 0.0 0.0 0.0
```

```
$ cat examples/two quads qs.inp
implicit-v quad 5 Enable viscoelasticity
2 6 2 0 2 0 0
0.0 0.1 1 1
1 2 3 4 1
2 5 6 3 2
0.00 0.00 0 0
10.0 0.00 1 1
10.0 10.0 1 1
0.00 10.0 0 0
20.0 0.00 1 1
20.0 10.0 1 1
3.0E10 0.25 3000 1.0E18 1.0
3.0E10 0.25 3000 1.0E18 1.0
5 -10.0E10 0.0 0.0 0.0
6 -10.0E10 0.0 0.0 0.0
```

```
$ cat examples/two quads qs.inp
implicit-p quad 5 Enable poroelasticity
2 6 2 0 2 0 0
0.0 0.1 1 1
1 2 3 4 1
2 5 6 3 2
0.00 0.00 0 0 1
10.0 0.00 1 1 1
10.0 10.0 1 1 1
0.00 10.0 0 0 1
20.0 0.00 1 1 1
20.0 10.0 1 1 1
3.0E10 0.25 3000 1.0E18 1.0 1E-6 1.0 0.05 2.2E9
3.0E10 0.25 3000 1.0E18 1.0 1E-6 1.0 0.05 2.2E9
5 -10.0E10 0.0 0.0 0.0 0.0
6 -10.0E10 0.0 0.0 0.0 0.0
```

```
$ cat examples/two_quads_qs.inp
implicit-pv quad 5 Enable poroviscoelasticity
2 6 2 0 2 0 0
0.0 0.1 1 1
1 2 3 4 1
2 5 6 3 2
0.00 0.00 0 0 1
10.0 0.00 1 1 1
10.0 10.0 1 1 1
0.00 10.0 0 0 1
20.0 0.00 1 1 1
20.0 10.0 1 1 1
3.0E10 0.25 3000 1.0E18 1.0 1E-6 1.0 0.05 2.2E9
3.0E10 0.25 3000 1.0E18 1.0 1E-6 1.0 0.05 2.2E9
5 -10.0E10 0.0 0.0 0.0 0.0
6 -10.0E10 0.0 0.0 0.0 0.0
```
## Build and Execution

```
$ ssh lonestar.tacc.utexas.edu
$ module load petsc
$ git clone https://bitbucket.org/stali/defmod
$ cd defmod
$ make all
$ mpirun -np 2 ./defmod -f examples/two quads qs.inp
Reading input file ...
Partitioning mesh ...
Forming [K] ...
Forming RHS ...
Setting up solver ...
Solving ...
Recovering stress ...
Cleaning up ...
Finished
```
## Build and Execution

```
$ ssh lonestar.tacc.utexas.edu
$ module load petsc
$ git clone https://bitbucket.org/stali/defmod
$ cd defmod
$ make all
$ mpirun -np 2 ./defmod -f examples/two quads qs.inp -ksp monitor
Reading input file ...
Partitioning mesh ...
Forming [K] ...
Forming RHS ...
Setting up solver ...
Solving ...
0 KSP Residual norm 6.484684701823e+00
1 KSP Residual norm 2.983375739070e-15
Recovering stress ...
Cleaning up ...
Finished
```
## Build and Execution

```
$ ssh lonestar.tacc.utexas.edu
$ module load petsc
$ git clone https://bitbucket.org/stali/defmod
$ cd defmod
$ make all
$ mpirun -np 2 ./defmod -f examples/two quads qs.inp -ksp monitor
Reading input file ...
Partitioning mesh ...
Forming [K] ...
Forming RHS ...
Setting up solver ...
Solving ...
0 KSP Residual norm 6.484684701823e+00
1 KSP Residual norm 2.983375739070e-15
Recovering stress ...
Cleaning up ...
Finished
```
By default output is written in VTK format and can be easily visualized using ParaView, VisIt etc.

## Result

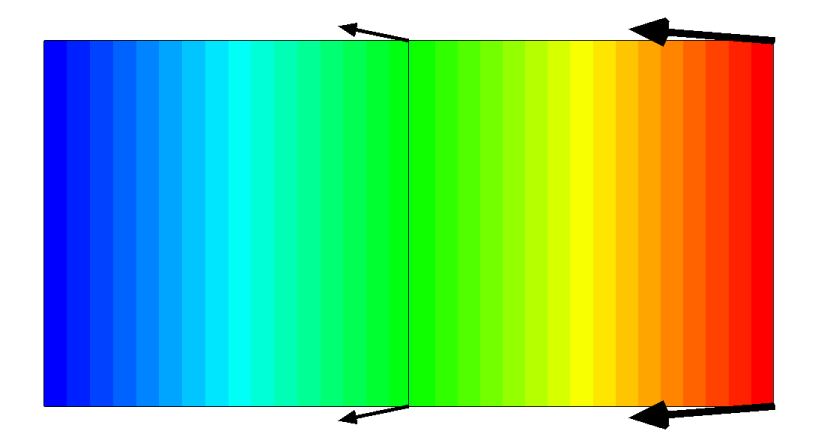

#### Input file with constraints

حمہ

```
$ cat examples/quadtree qs.inp
implicit quad 12
10 19 1 10 0 0 0
1.0 0.25 1 1
1 2 5 4 1
...
0.0 0.0 0 0
...
7.5E10 0.25 3000.0
3
1.0 0.0 5
1.0 0.0 8
-2.0 0.0 13
0.0 0.0 0.0
                                               \sim3
                                                0.0 1.0 5
                                                0.0 1.0 8
                                                0.0 -2.0 130.0 0.0 0.0
                                               ...
                                               1
                                                1.0 0.0 9
                                                1.0 0.0 1.0
                                               1
                                                0.0 1.0 9
                                                1.0 0.0 1.0
```
#### Input file with constraints

```
$ cat examples/quadtree qs.inp
implicit quad 12
10 19 1 10 0 0 0 Constraint Eqn's
1.0 0.25 1 1
1 2 5 4 1
...
0.0 0.0 0 0
...
7.5E10 0.25 3000.0
3
1.0 0.0 5
1.0 0.0 8
-2.0 0.0 13
0.0 0.0 0.0
                                               \sim3
                                                0.0 1.0 5
                                                0.0 1.0 8
                                                0.0 -2.0 130.0 0.0 0.0
                                               ...
                                               1
                                                1.0 0.0 9
                                                1.0 0.0 1.0
                                               1
                                                0.0 1.0 9
                                                1.0 0.0 1.0
```
حمہ
```
$ cat examples/quadtree qs.inp
implicit quad 12
10 19 1 10 0 0 0
1.0 0.25 1 1
1 2 5 4 1
...
0.0 0.0 0 0
...
7.5E10 0.25 3000.0
3 Equation 1 \{Ux_5+Ux_8-2Ux_{13}=0.0\}1.0 0.0 5
1.0 0.0 8
-2.0 0.0 13
0.0 0.0 0.0
                                                \sim3
                                                 0.0 1.0 5
                                                 0.0 1.0 8
                                                 0.0 -2.0 130.0 0.0 0.0
                                                ...
                                                1
                                                 1.0 0.0 9
                                                 1.0 0.0 1.0
                                                1
                                                 0.0 1.0 9
                                                 1.0 0.0 1.0
```

```
$ cat examples/quadtree qs.inp
implicit quad 12
10 19 1 10 0 0 0
1.0 0.25 1 1
1 2 5 4 1
...
0.0 0.0 0 0
...
7.5E10 0.25 3000.0
3
1.0 0.0 5
1.0 0.0 8
-2.0 0.0 13
0.0 0.0 0.0 Start and end time(s)
                                               \sim3
                                                0.0 1.0 5
                                                0.0 1.0 8
                                                0.0 -2.0 130.0 0.0 0.0
                                               ...
                                               1
                                                1.0 0.0 9
                                                1.0 0.0 1.0
                                               1
                                                0.0 1.0 9
                                                1.0 0.0 1.0
```

```
$ cat examples/quadtree qs.inp
implicit quad 12
10 19 1 10 0 0 0
1.0 0.25 1 1
1 2 5 4 1
...
0.0 0.0 0 0
...
7.5E10 0.25 3000.0
3
1.0 0.0 5
1.0 0.0 8
-2.0 0.0 13
0.0 0.0 0.0
```

```
\sim3 Equation 2 \{Uy_5+Uy_8-2Uy_{13}=0.0\}0.0 1.0 5
 0.0 1.0 8
 0.0 -2.0 130.0 0.0 0.0
...
1
 1.0 0.0 9
 1.0 0.0 1.0
1
 0.0 1.0 9
 1.0 0.0 1.0
```

```
$ cat examples/quadtree qs.inp
implicit quad 12
10 19 1 10 0 0 0
1.0 0.25 1 1
1 2 5 4 1
...
0.0 0.0 0 0
...
7.5E10 0.25 3000.0
3
1.0 0.0 5
1.0 0.0 8
-2.0 0.0 13
0.0 0.0 0.0
                                                \sim3
                                                 0.0 1.0 5
                                                 0.0 1.0 8
                                                 0.0 -2.0 130.0 0.0 0.0
                                                ...
                                                1 Equation 9 \{U_{X9}=1.0\}1.0 0.0 9
                                                1.0 0.0 1.0
                                                1
                                                 0.0 1.0 9
                                                 1.0 0.0 1.0
```

```
$ cat examples/quadtree qs.inp
implicit quad 12
10 19 1 10 0 0 0
1.0 0.25 1 1
1 2 5 4 1
...
0.0 0.0 0 0
...
7.5E10 0.25 3000.0
3
1.0 0.0 5
1.0 0.0 8
-2.0 0.0 13
0.0 0.0 0.0
                                                \sim3
                                                0.0 1.0 5
                                                0.0 1.0 8
                                                0.0 -2.0 130.0 0.0 0.0
                                                ...
                                                1
                                                1.0 0.0 9
                                                1.0 0.0 1.0
                                               1 Equation 10 \{Uy_9=1.0\}0.0 1.0 9
                                                1.0 0.0 1.0
```

```
$ cat examples/quadtree qs.inp
implicit quad 12
10 19 1 10 0 0 0
1.0 0.25 1 1
1 2 5 4 1
...
0.0 0.0 0 0
...
7.5E10 0.25 3000.0
3
1.0 0.0 5
1.0 0.0 8
-2.0 0.0 13
0.0 0.0 0.0
                                                \sim3
                                                 0.0 1.0 5
                                                 0.0 1.0 8
                                                 0.0 -2.0 130.0 0.0 0.0
                                                ...
                                                1
                                                 1.0 0.0 9
                                                 1.0 0.0 1.0
                                                1
                                                 0.0 1.0 9
                                                 1.0 0.0 1.0
```
 $\sim$ 

Note: Any constraint that is specified remains active throughout the simulation; A zero value is assumed (for  $u$  or  $p$ ) unless specified otherwise

# Result

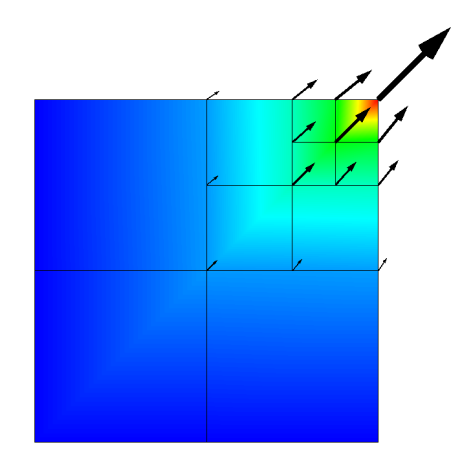

Note: Displacements at hanging nodes are average of their corresponding edge nodes

More examples ...

```
– Displacement BC in 3D
  U_{\text{Y9}} = 10.01
   0.0 1.0 0.0 9
  10.0 0.0 0.0
```

```
– Pressure head BC in 3D (for poroelastic problem)
  P_9 = 1.0E31
   0.0 0.0 0.0 1.0 9
  1.0E3 0.0 0.0
```
– Fault slip between two coincident nodes (in x-direction)  $Ux_{13}$ - $Ux_{81}$ =10.0 2 1.0 0.0 0.0 13 -1.0 0.0 0.0 81 10.0 0.0 0.0

More examples ...

```
– Displacement BC in 3D
  U_{\text{Vg}} = 10.01
   0.0 1.0 0.0 9
  10.0 0.0 0.0
```

```
– Pressure head BC in 3D (for poroelastic problem)
  P_9 = 1.0E31
   0.0 0.0 0.0 1.0 9
  1.0E3 0.0 0.0
```
– Fault slip between two coincident nodes (in x-direction)  $Ux_{13}$ - $Ux_{81}$ =10.0 2 1.0 0.0 0.0 13 -1.0 0.0 0.0 81 10.0 0.0 0.0

More examples ...

```
– Displacement BC in 3D
  U_{\text{Vg}} = 10.01
   0.0 1.0 0.0 9
  10.0 0.0 0.0
```

```
– Pressure head BC in 3D (for poroelastic problem)
  P_9 = 1.0E31
   0.0 0.0 0.0 1.0 9
  1.0E3 0.0 0.0
```
– Fault slip between two coincident nodes (in x-direction)  $Ux_{13}$ - $Ux_{81}$ =10.0  $\overline{2}$ 1.0 0.0 0.0 13  $-1.0$  0.0 0.0 81 10.0 0.0 0.0

# Fault slip

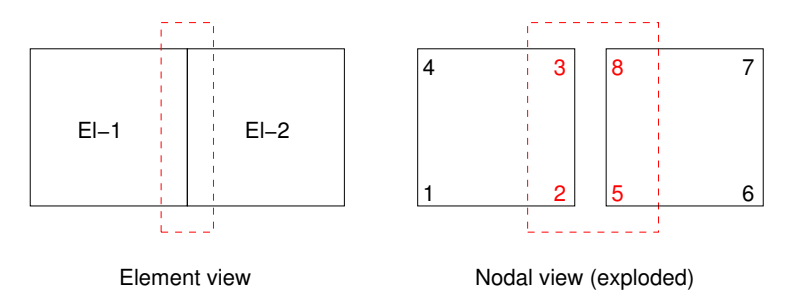

To enforce slip we need to specify the relative displacement/opening between coincident nodes {3 & 8} and {2 & 5}

```
For example the relative displacement (Y coordinate) between nodes \{3 \& 8\} can be written as
U_{\text{V}_3}-U<sub>V8</sub>=1.0 and is specified (between 0.1 - 0.5 seconds) as:
 2
  0 1 3
  0 -1 81.0 0.1 0.5
```
# Fault slip

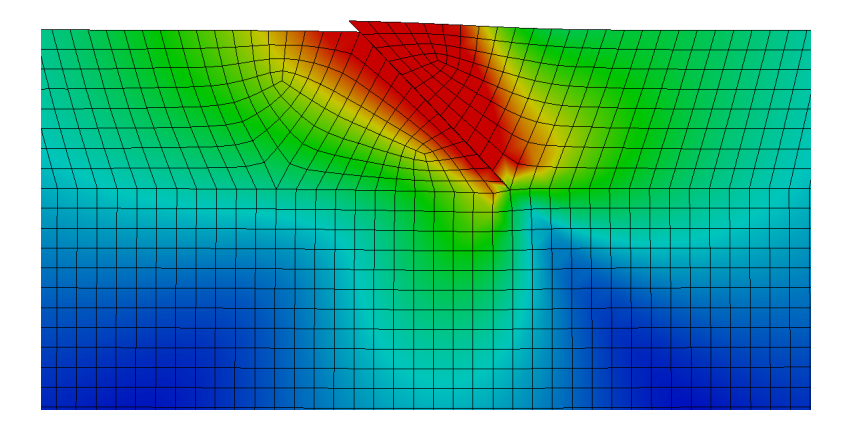

#### Example

...

```
$ cat examples/2d fault dyn.inp
```

```
explicit quad 12
18796 19036 2 48 0 0 200
75 0.025 40 0
0.0 0.01
...
2
 0 -1 1832
 0 1 1619
 0.1 0.2 2.7
...
\mathcal{D}1 0 1832
-1 0 1619
 0.1 0.2 2.7
```
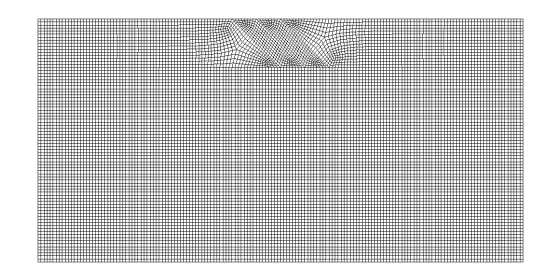

#### Example

```
$ cat examples/2d fault dyn.inp
```

```
explicit quad 12
18796 19036 2 48 0 0 200 ABC's
75 0.025 40 0
0.0 0.01
...
2
 0 -1 1832
 0 1 1619
 0.1 0.2 2.7
...
\mathcal{D}1 0 1832
-1 0 1619
 0.1 0.2 2.7
```
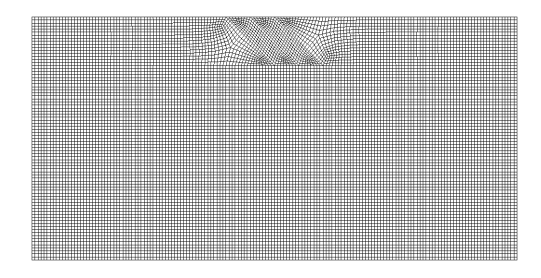

...

#### Example

...

```
$ cat examples/2d fault dyn.inp
explicit quad 12
18796 19036 2 48 0 0 200
75 0.025 40 0
0.0 0.01 Damping coefficients
...
2
 0 -1 1832
 0 1 1619
 0.1 0.2 2.7
...
\mathcal{D}1 0 1832
-1 0 1619
0.1 0.2 2.7
```
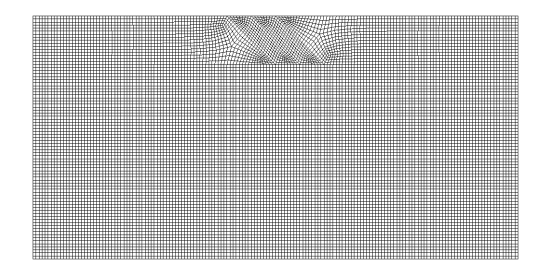

#### $T=0.0$  sec

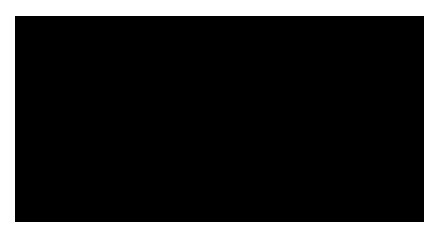

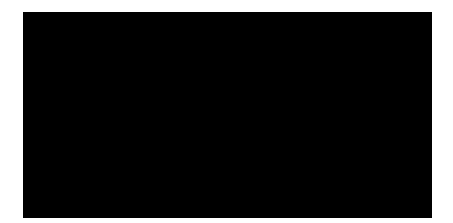

#### $T=2.5$  sec

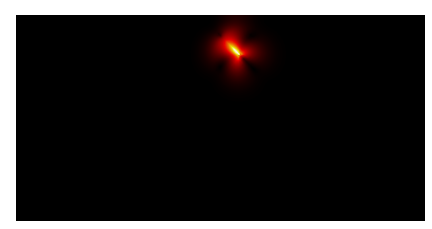

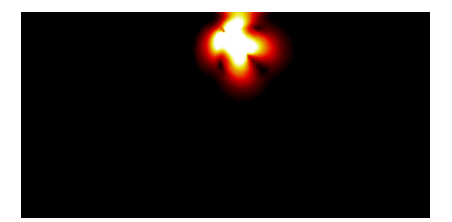

 $T=5.0$  sec

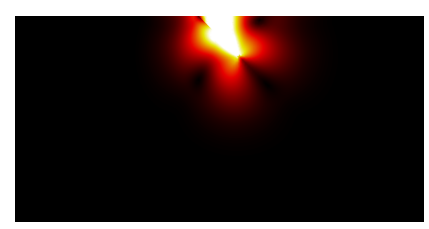

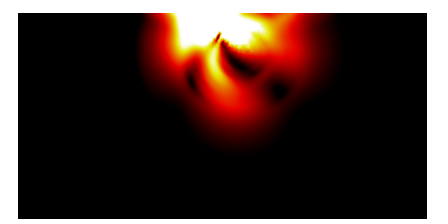

 $T=7.5$  sec

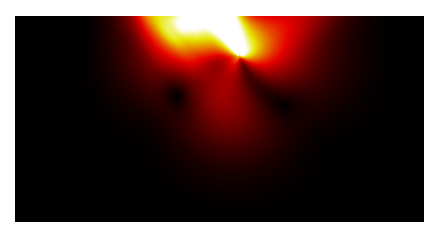

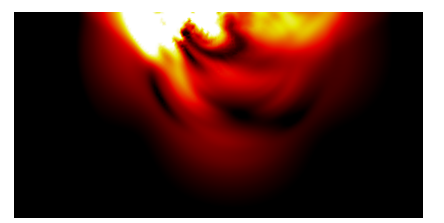

 $T=10.0$  sec

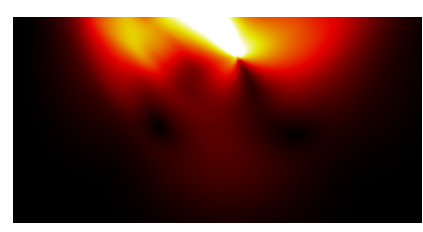

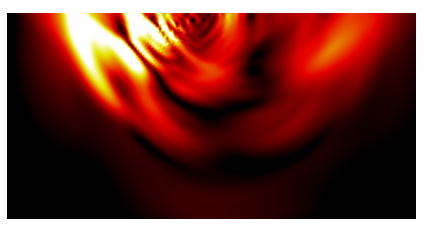

 $T=12.5$  sec

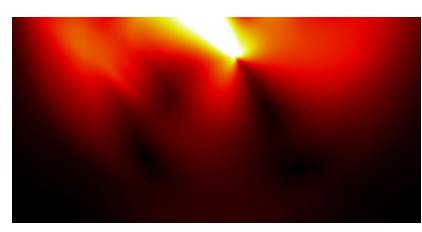

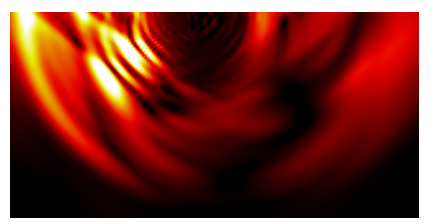

 $T=15.0$  sec

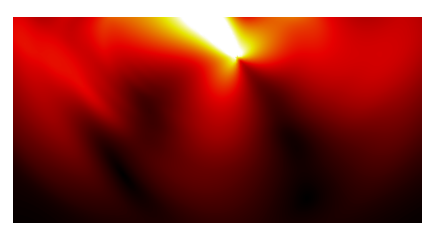

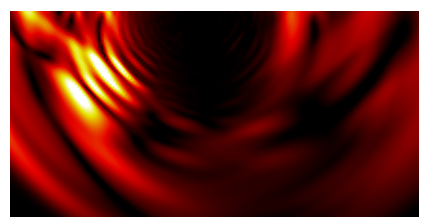

#### $T=17.5$  sec

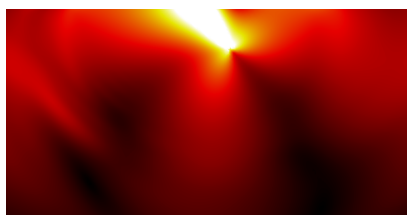

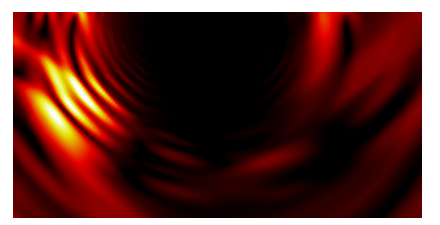

 $T=20.0$  sec

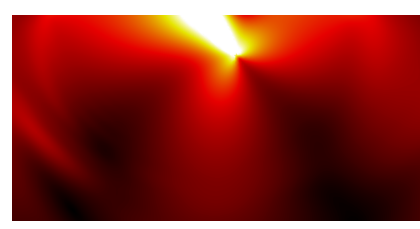

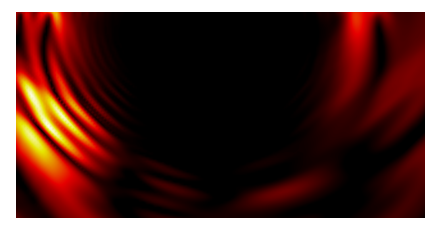

 $T=22.5$  sec

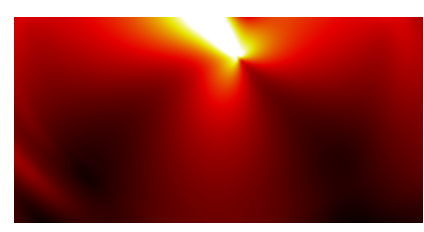

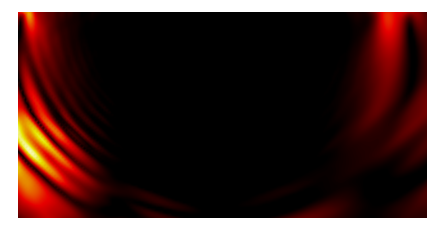

 $T=25.0$  sec

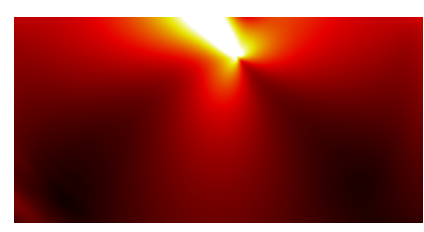

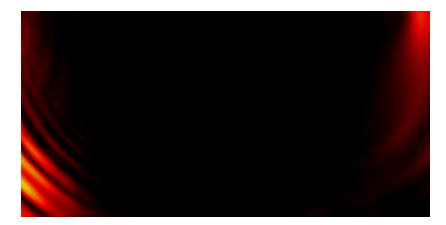

 $T=27.5$  sec

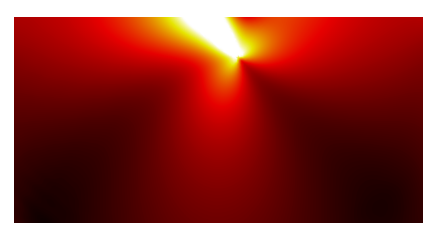

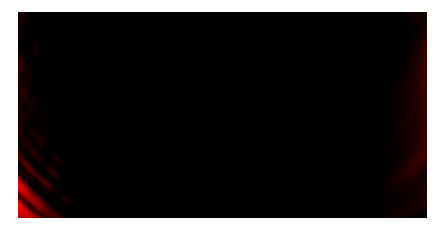

#### $T=30.0$  sec

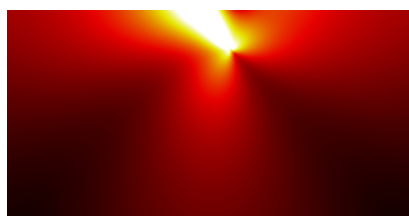

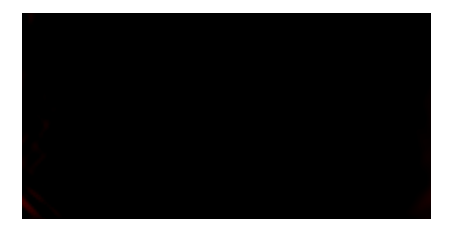

 $T=32.5$  sec

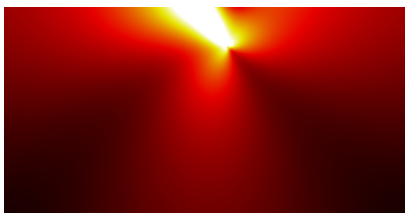

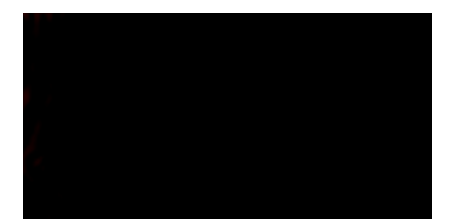

 $T=0.0$  years

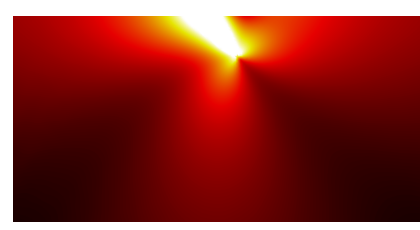

 $T=5.0$  years

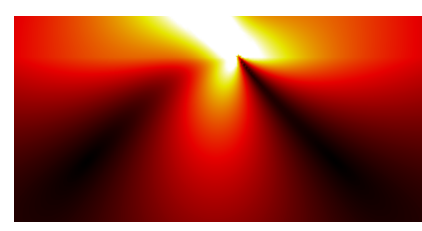

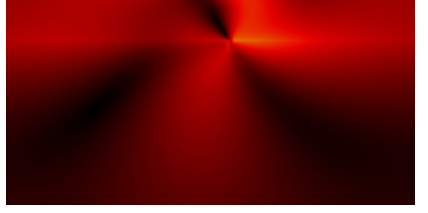

 $T=10.0$  years

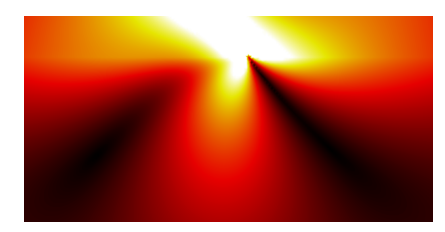

 $T=15.0$  years

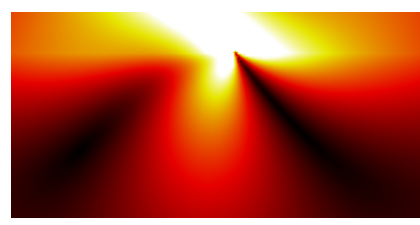

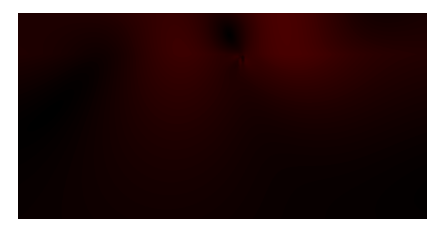

#### $T=20.0$  years

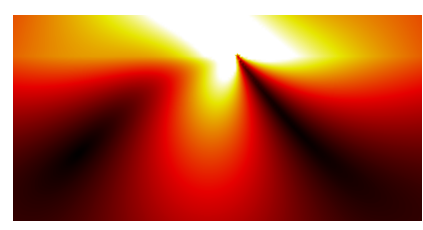

 $T=0.0$  years (Rifting starts)

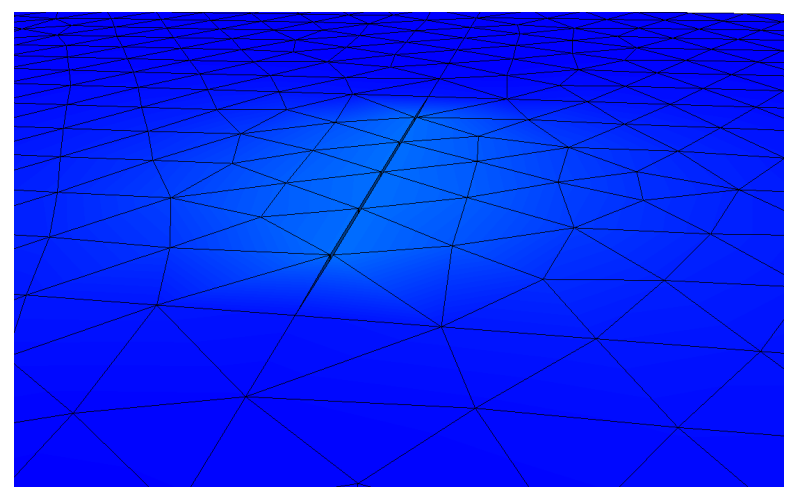

Displacement

T=1.0 years (Rifting ...)

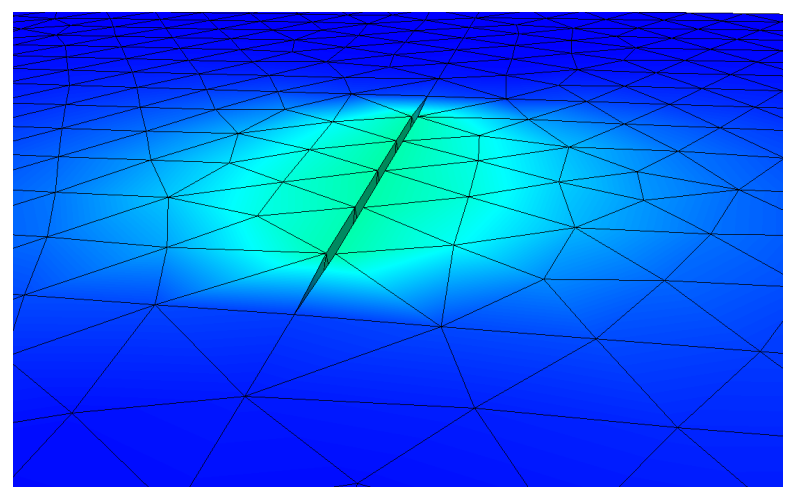

Displacement
T=2.0 years (Rifting ...)

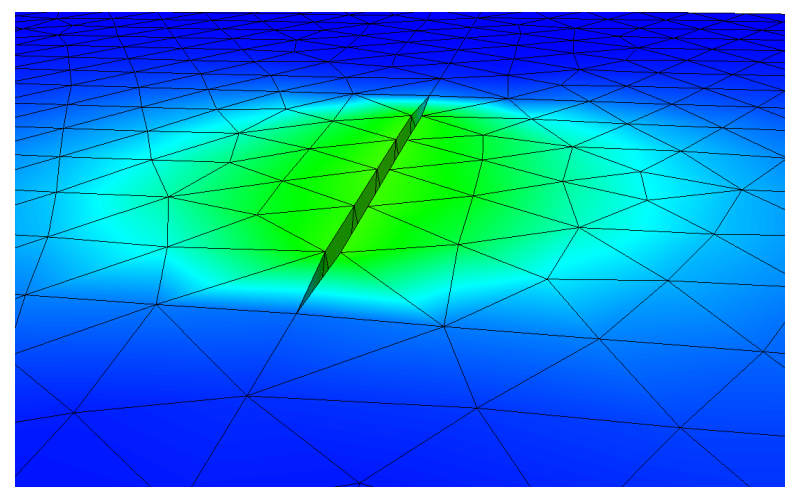

T=3.0 years (Rifting ...)

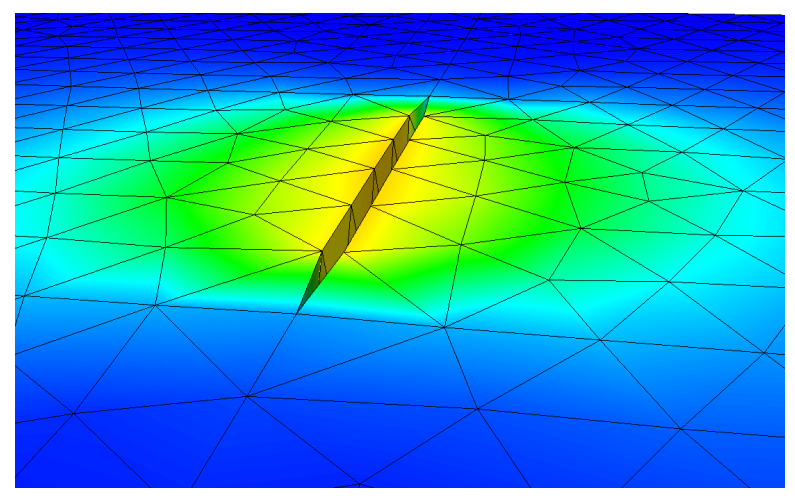

T=4.0 years (Rifting ...)

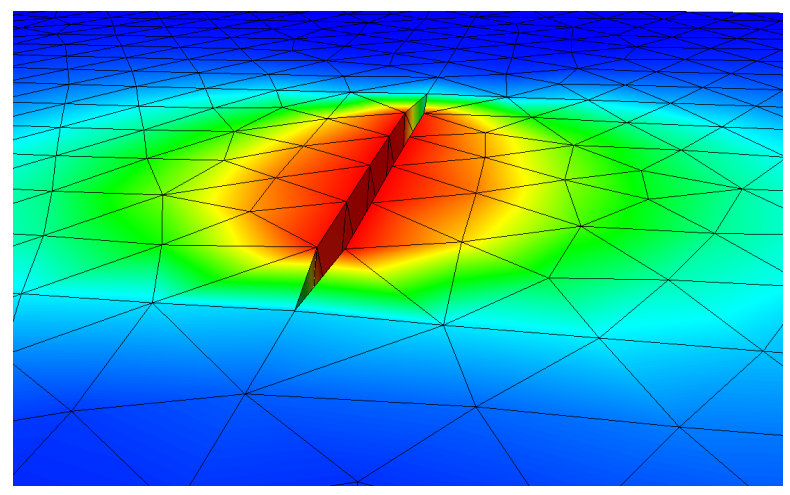

T=5.0 years (Rifting ends)

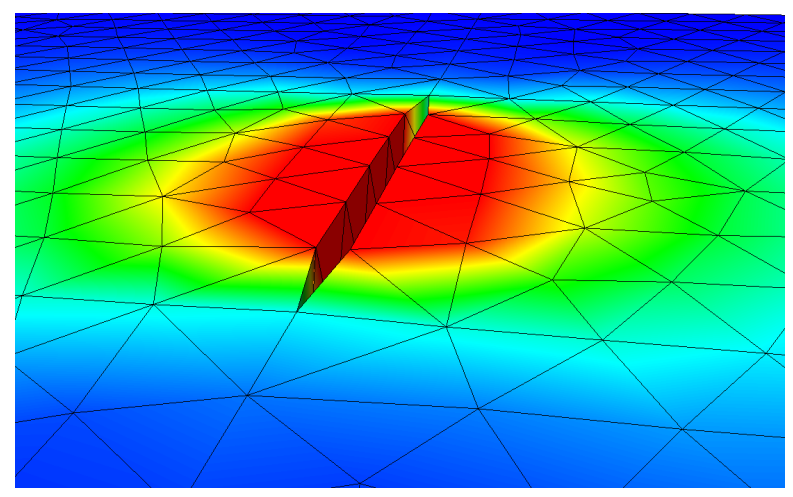

T=10.0 years (Postrifting viscous relaxation)

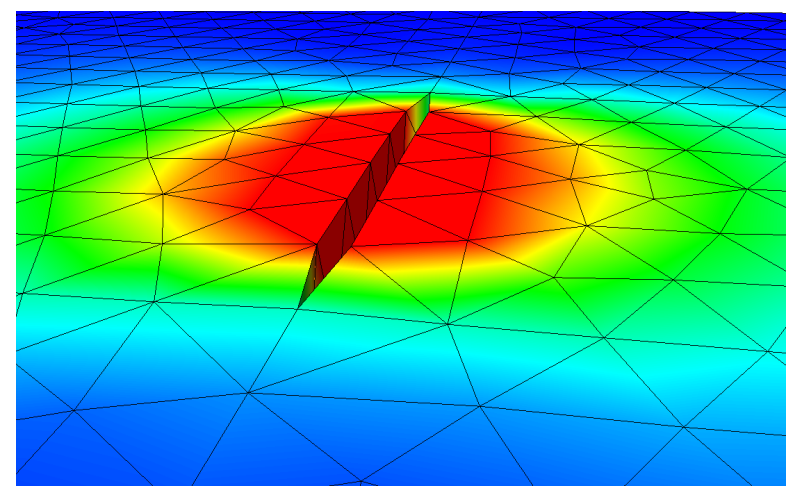

Time step 250

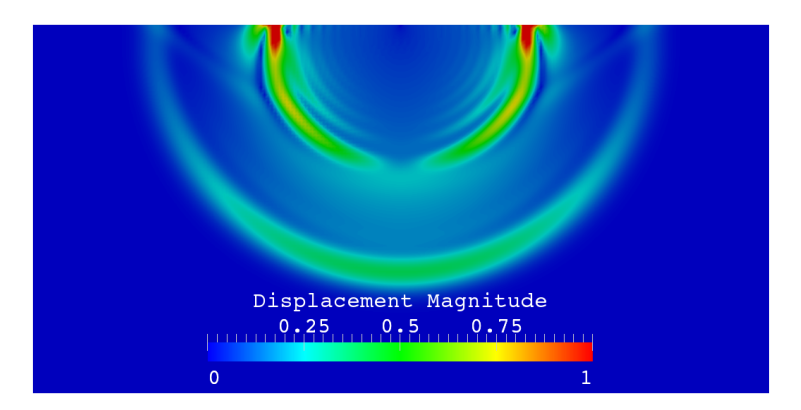

Time step 500

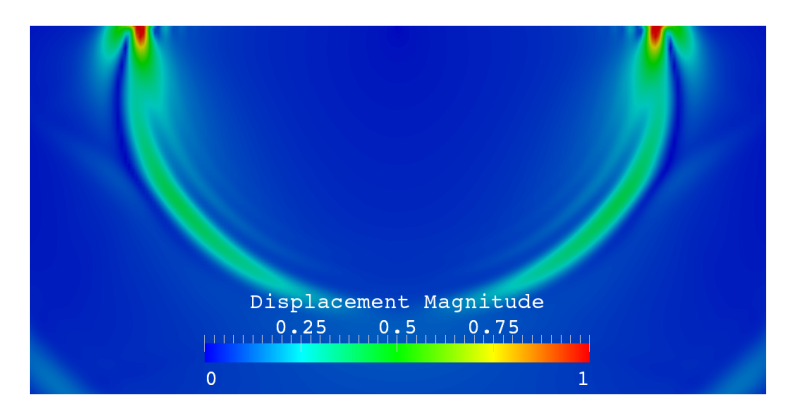

Time step 750

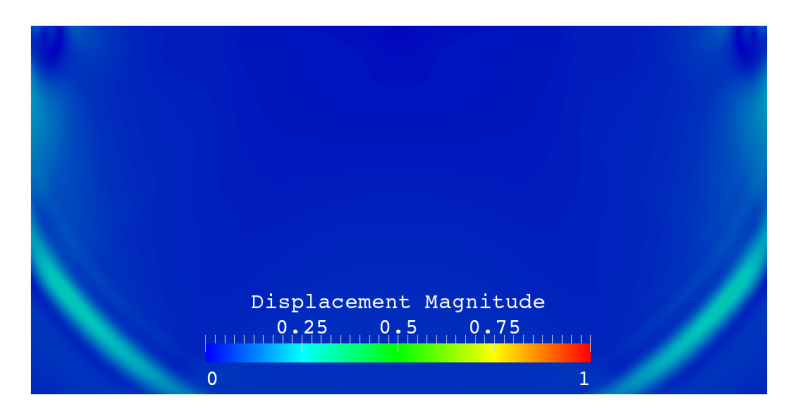

Time step 1000

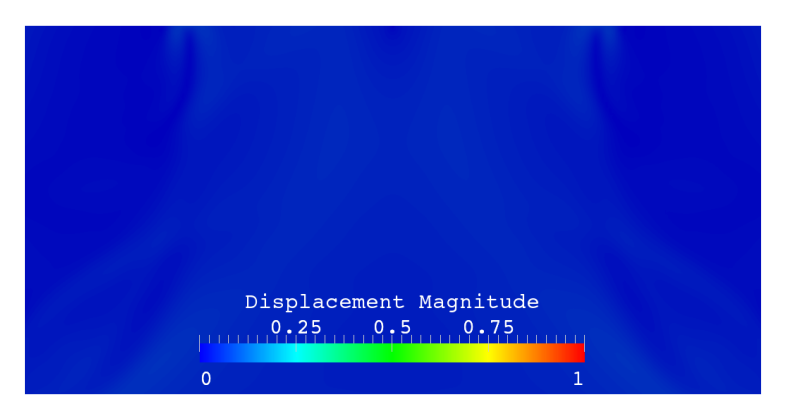

# Example (3D Dynamic)

 $T=3.0$  secs

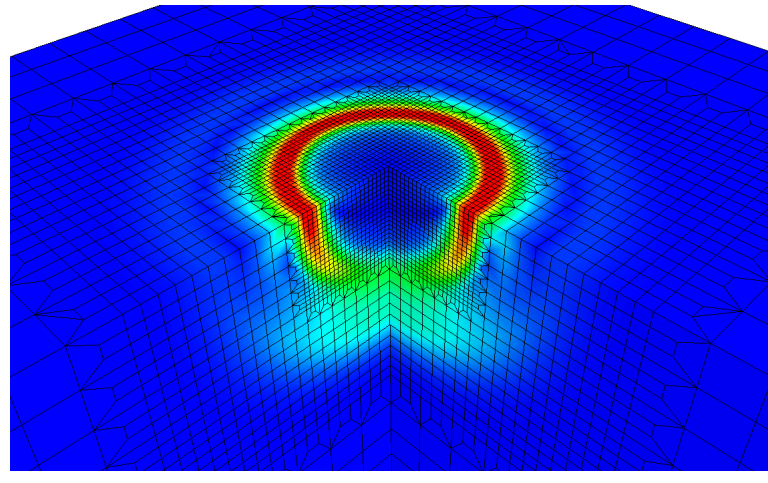

Velocity

## Example (3D with Traction BCs)

Deformation due to lake<sup>3</sup> loading

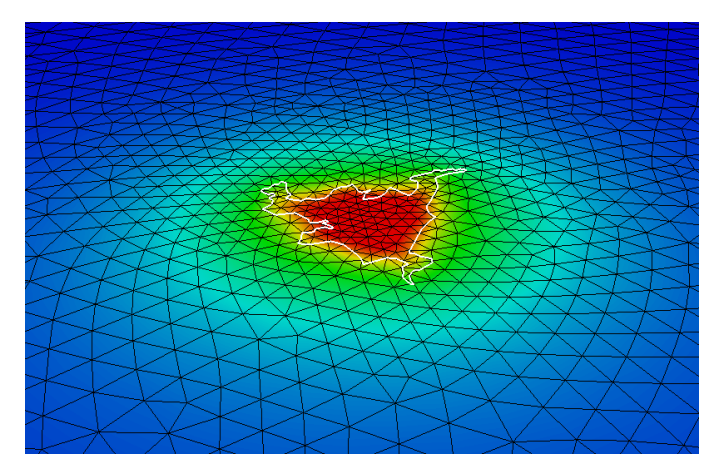

<sup>3</sup>Shoreline is shown in white

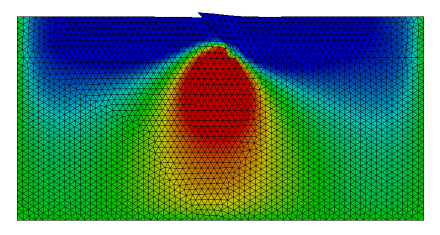

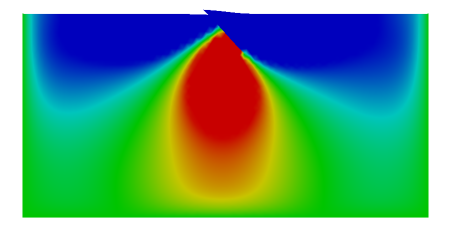

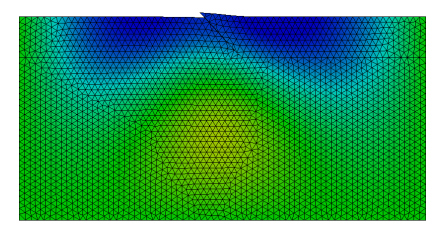

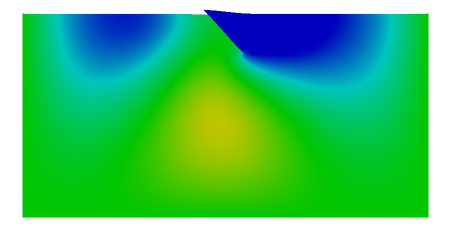

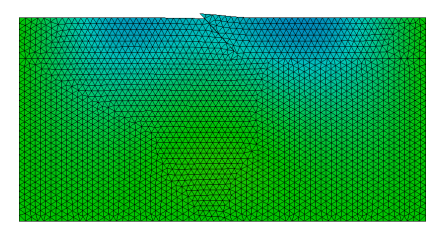

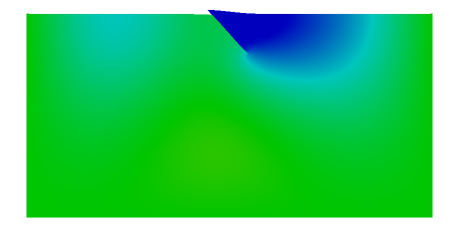

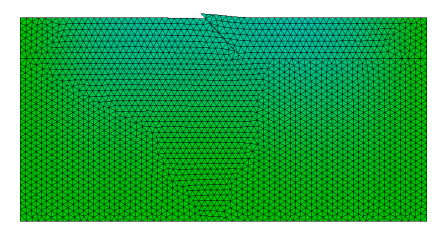

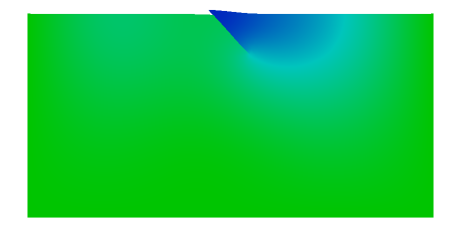

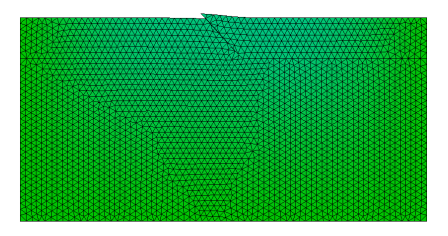

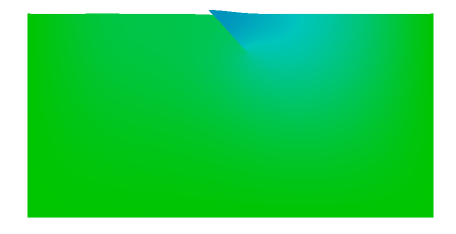

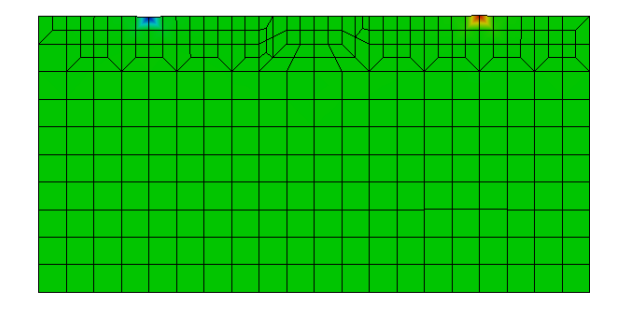

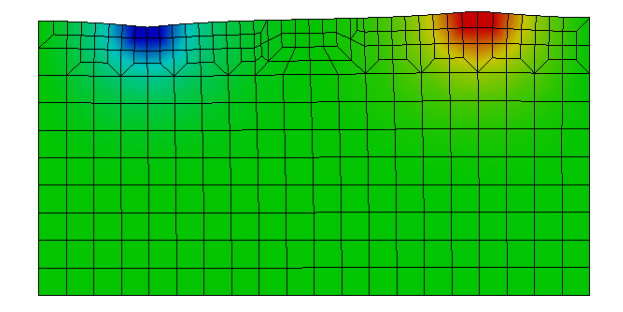

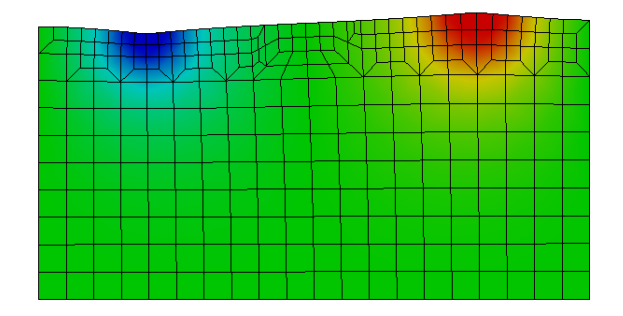

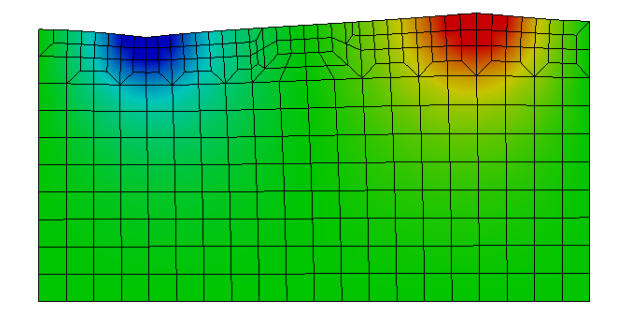

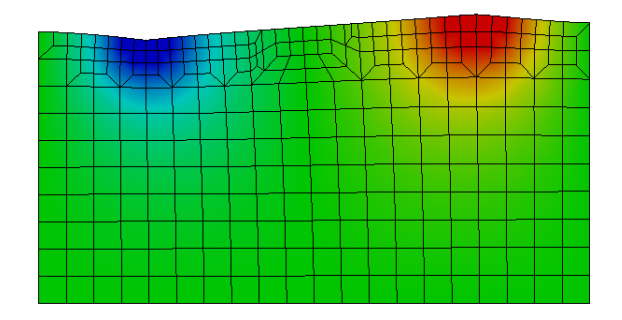

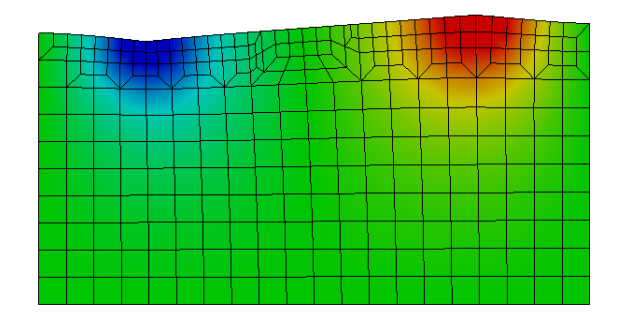

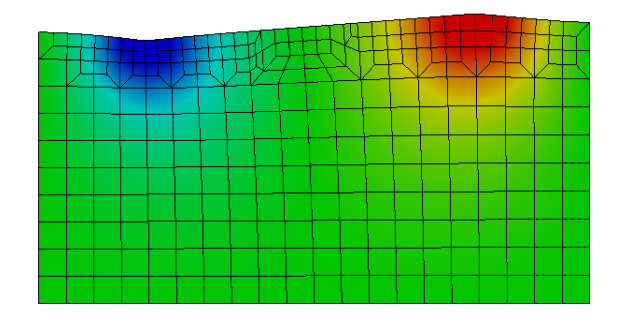

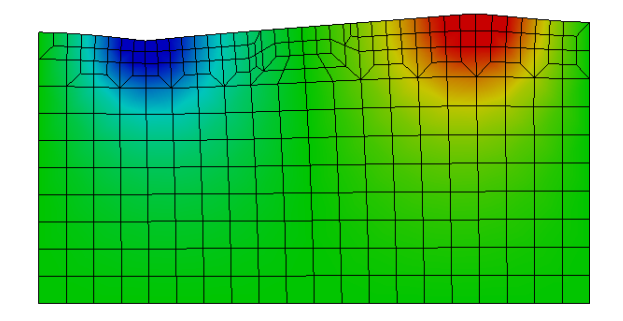

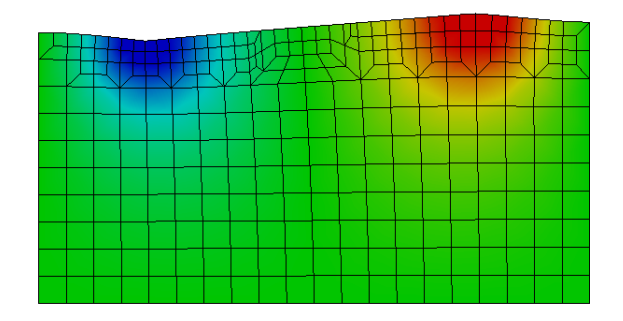

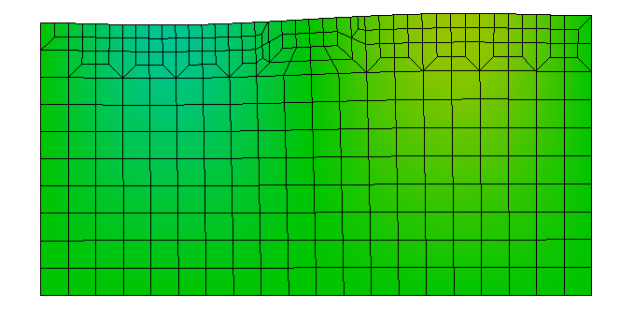

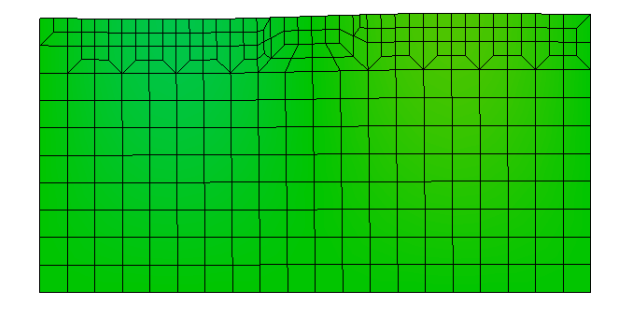

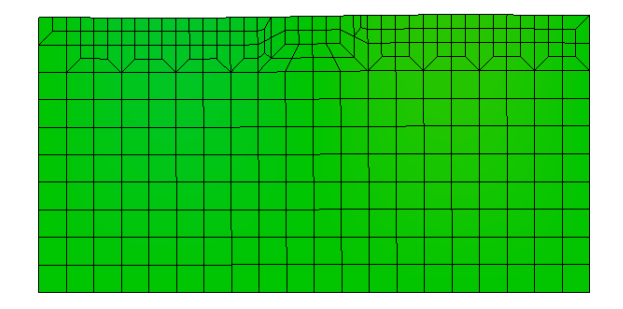

## Example (2D Poroelasticity)

Fluid velocity vectors (unscaled) during steady production

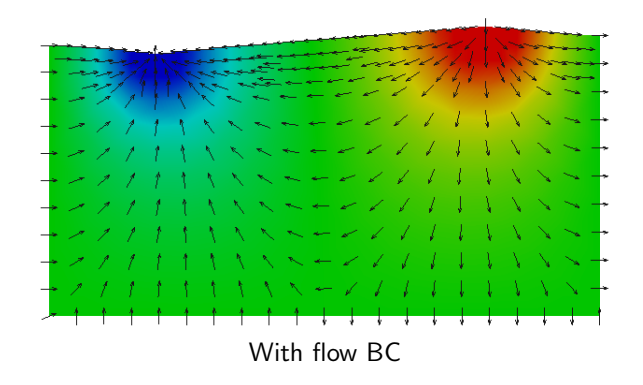

## Example (2D Poroelasticity)

Fluid velocity vectors (unscaled) during steady production

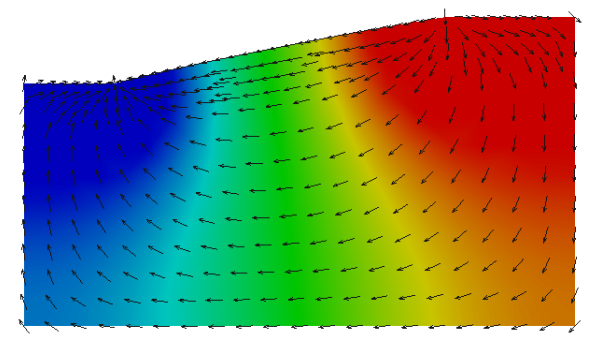

With no-flow BC

## Example (3D Poroelasticity)

Pore pressure change due to withdrawl of fluid from a confined reservoir; Permeability ratio  $b/w$  reservoir and surrounding rock = 1.0E6

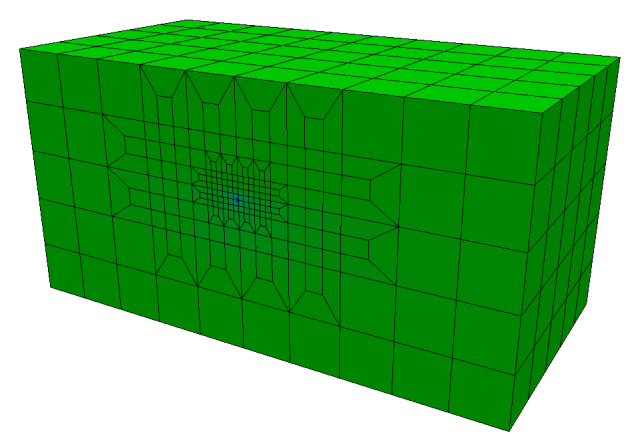

Note: In 3D, both (stabilized) linear tet or hex elements can be used

## Example (3D Poroelasticity)

Pore pressure change due to withdrawl of fluid from a confined reservoir; Permeability ratio  $b/w$  reservoir and surrounding rock = 1.0E6

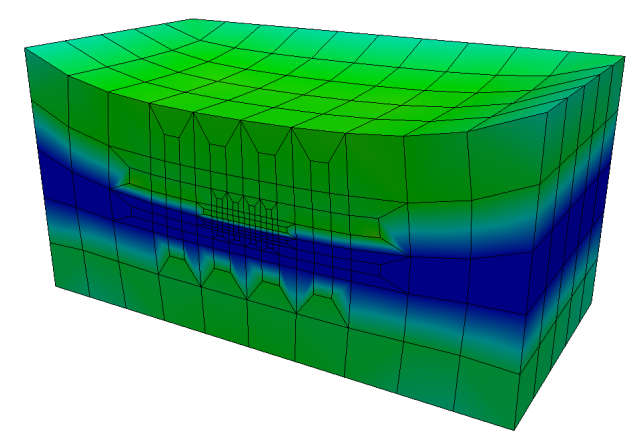

Note: In 3D, both (stabilized) linear tet or hex elements can be used

Each processor core owns only a part of the mesh, part of the stiffness matrix, part of the load/solution vector and writes its own VTK output

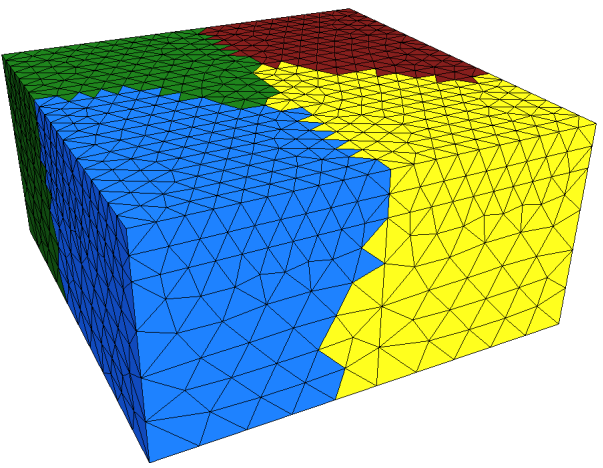

A mesh partitioned (using METIS) to run on 4 processor cores

Each processor core owns only a part of the mesh, part of the stiffness matrix, part of the load/solution vector and writes its own VTK output

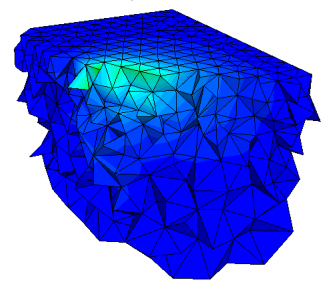

Visualization of subdomain(s) 1

Each processor core owns only a part of the mesh, part of the stiffness matrix, part of the load/solution vector and writes its own VTK output

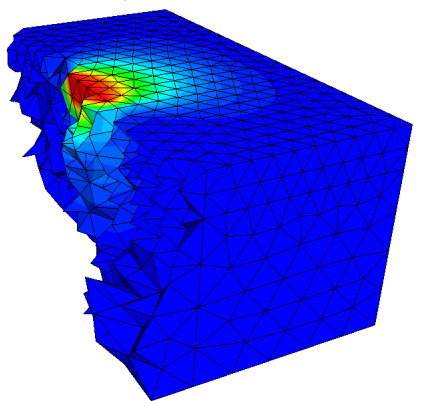

Visualization of subdomain(s) 1, 2

Each processor core owns only a part of the mesh, part of the stiffness matrix, part of the load/solution vector and writes its own VTK output

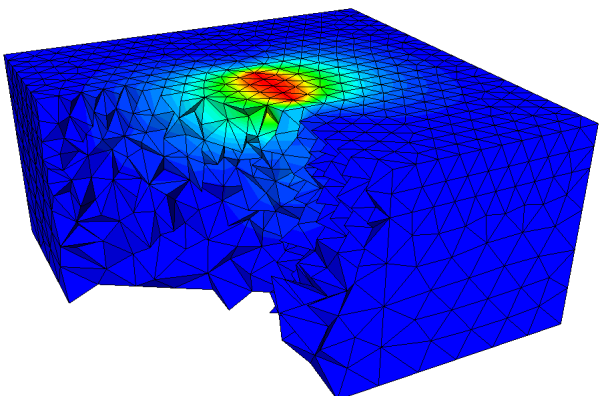

Visualization of subdomain(s) 1, 2, 3
### Parallelism

Each processor core owns only a part of the mesh, part of the stiffness matrix, part of the load/solution vector and writes its own VTK output

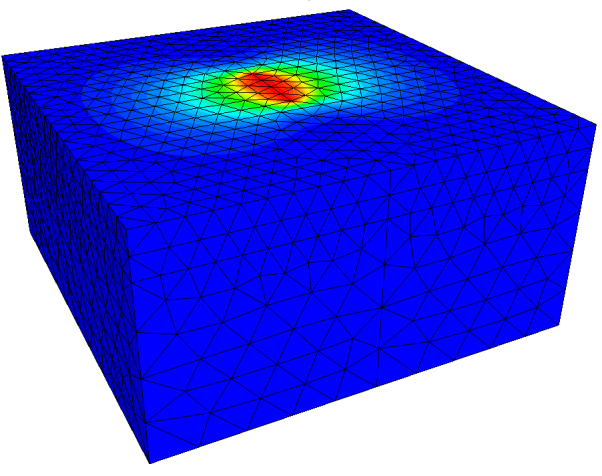

Visualization of subdomain(s) 1, 2, 3 and 4

## Parallelism

The resulting stiffness matrix, distributed (row wise) across 4 processor cores

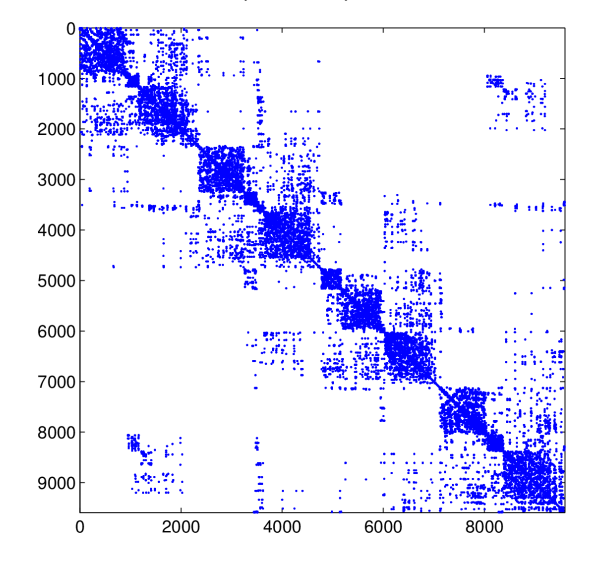

- Due to the use of a serial mesh partitioner (METIS), the largest problem Defmod can solve on most current generation clusters (having 16–128 GB of RAM on node 0) is limited to 125-1000 million unknowns
- Beyond 4000 cores, the 'I' part in 'I/O' is likely to become a bottleneck as all cores will have to access the same input file to read part of the mesh they own (skipping rest) during the initialization phase

On the Trestles cluster (SDSC) for a problem with  $\sim$  25 million unknowns ...

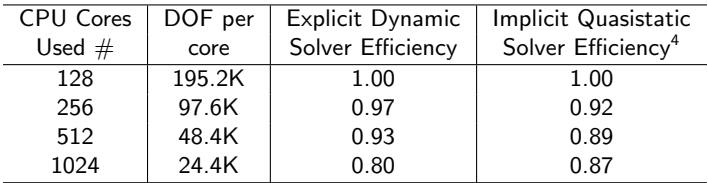

- On most current generation clusters, parallel efficiency of  $\sim$  90% or more can be achieved as long as DOF/core is  $> 37.5K$
- Ideally DOF/core should be b/w 37.5-250K for explicit dynamic problems and b/w 37.5-125K for implicit quasistatic problems (assuming 1GB RAM/core, unbalanced mesh and default solver settings)

<sup>4</sup>Maximum iterations were fixed

#### Examples

- Sample files are provided in the examples directory
- $-$  For more details look at the following files $^5$  in order:
	- 1. two\_quads\_qs.inp
	- 2. quadtree qs.inp
	- 3. cube\_qs.inp
	- 4. 2d\_point\_load\_dyn.inp
	- 5. 2d fault dyn.inp
	- 6. 2d per fault poro qs.inp
	- 7. 3d\_rift\_visco\_qs.inp
	- 8. 3d\_reservoir\_poro\_qs.inp

<sup>5</sup>Some of the files are commented

Investigating source processes; Estimating slip distribution and/or poroviscoelastic properties of rock using (high rate)  $GPS + InSAR$ 

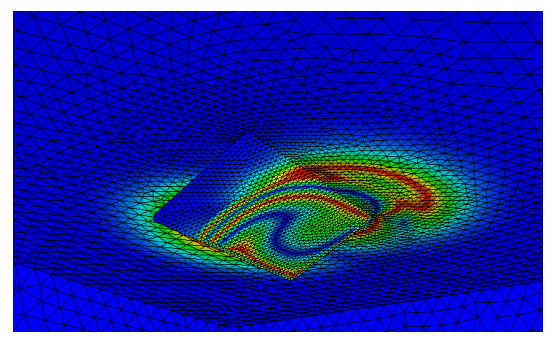

Elastodynamic deformation due to a slipping thrust fault

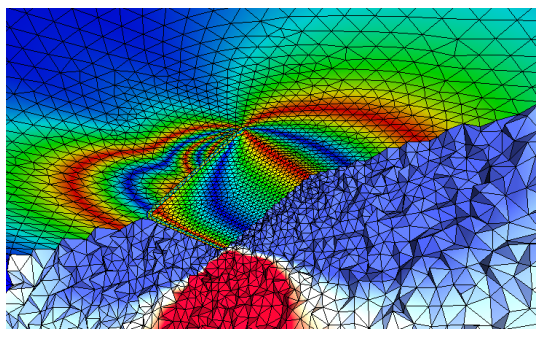

Quasistatic deformation due to afterslip and poroviscoelastic relaxation

In order of priority

- 1. Code optimization (soon)
	- Use adaptive time-stepping for quasistatic problem(s)
	- Use AMG as default preconditioner for quasistatic problem(s)
	- Reduce (local) memory footprint by using exact preallocation
- 2. Solution of the adjoint problem (planned)

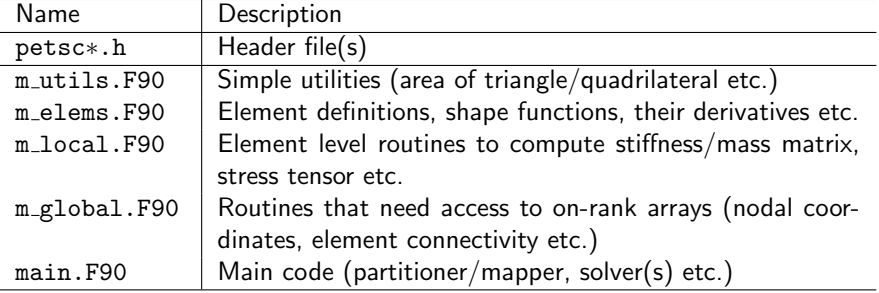

More on installation ...

# Dependencies

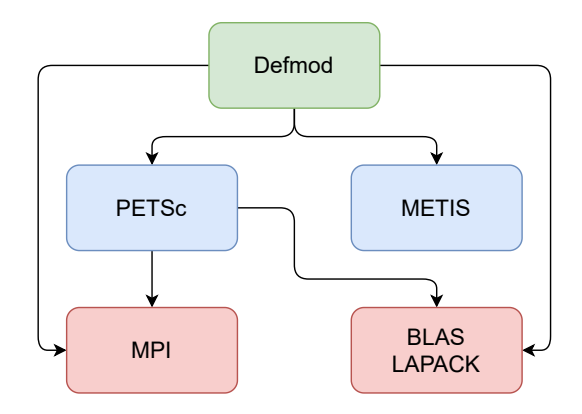

```
$ sudo apt-get install gcc gfortran make python cmake git
$ curl -O https://ftp.mcs.anl.gov/pub/petsc/release-snapshots/petsc-lite-3.16.tar.gz
$ tar -xzf petsc-lite-3.16.tar.gz
$ cd petsc-3.16.*
$ export PETSC DIR=$PWD PETSC ARCH=arch-linux2-c-opt
$./configure --with-cc=gcc --with-fc=gfortran --download-mpich
              --download-fblaslapack --download-metis --with-debugging=0
$ make all
$ export PATH=$PATH:$PETSC DIR/$PETSC ARCH/bin
\hbox{A} ...
$ git clone https://bitbucket.org/stali/defmod
$ cd defmod
$ make all
$ mpiexec -n 2 ./defmod -f examples/two quads qs.inp -ksp monitor
```
Note: Above instructions can be used on any computer that runs Debian (or Ubuntu); See http://www.debian.org/ports/ for supported architectures

```
$ sudo apt-get install libmpich-dev liblapack-dev libmetis-dev make python git
$ curl -0 https://ftp.mcs.anl.gov/pub/petsc/release-snapshots/petsc-lite-3.16.tar.gz
$ tar -xzf petsc-lite-3.16.tar.gz
$ cd petsc-3.16.*$ export PETSC_DIR=$PWD PETSC_ARCH=arch-linux2-c-opt
$./configure --with-metis --with-debugging=0
$ make all
\text{A} \text{A}$ git clone https://bitbucket.org/stali/defmod
$ cd defmod
$ make all
$ mpiexec -n 2./defmod -f examples/two_quads_qs.inp -ksp_monitor
```
Note: Above instructions can be used on any computer that runs Debian (or Ubuntu); See http://www.debian.org/ports/ for supported architectures

\$ sudo apt-get install libpetsc-real-dev libmetis-dev make git

```
$ export PETSC_DIR=/usr/lib/petsc
```

```
$ git clone https://bitbucket.org/stali/defmod
$ cd defmod
$ make all FPPFLAGS=-DPETSC HAVE METTS LDLIBS=-1metis
$ mpiexec -n 2./defmod -f examples/two_quads_qs.inp -ksp_monitor
```
Note: Above instructions can be used on any computer that runs Debian (or Ubuntu); See http://www.debian.org/ports/ for supported architectures

On typical Linux clusters, MPI and BLAS/LAPACK are almost always preinstalled and all we have to do is:

\$ curl -O https://ftp.mcs.anl.gov/pub/petsc/release-snapshots/petsc-lite-3.16.tar.gz \$ tar -xzf petsc-lite-3.16.tar.gz \$ cd petsc-3.16.\* \$ export PETSC DIR=\$PWD \$ ./configure --with-mpi-dir=/path/to/mpi --download-metis --with-debugging=0 \$ make all

NOTE: /path/to/mpi above is simply the MPI installation directory, which can be be found using: \$ which mpif90 | rev | cut -c12- | rev

```
$ git clone https://bitbucket.org/stali/defmod
$ cd defmod
$ make all
$ mpiexec -n 2 ./defmod -f examples/two quads qs.inp -ksp monitor
```
On many Linux clusters, such as those available via XSEDE or at large supercomputing centers, PETSc is usually preinstalled. E.g., on the Lonestar cluster at TACC (UTexas) all we have to do is:

```
$ ssh lonestar.tacc.utexas.edu
$ module load petsc
$ git clone https://bitbucket.org/stali/defmod
$ cd defmod
$ make all
\$ ibrun^6 -n 2 -o 0 ./defmod -f examples/two_quads_qs.inp -ksp_monitor
```
Similarly, on the Comet cluster at SDSC all we have to do is:

\$ ssh comet.sdsc.edu \$ module load petsc

```
$ git clone https://bitbucket.org/stali/defmod
$ cd defmod
$ make all PETSC DIR=$PETSCHOME
\$ ibrun^7 ./defmod -f examples/two_quads_qs.inp -ksp_monitor
```
## Other Linux distributions and operating systems

- Those using non-Debian based distributions should see the INSTALL file included with the source
- Any standard conforming C/Fortran 95 compiler will work. The ones that have been tested and are known to work include:
	- AOCC (free)
	- Clang/Flang (free)
	- Cray
	- GCC (free)
	- Intel
	- Open64 (free)
	- PGI (free)
	- Oracle/Sun Studio (free)
- Apple macOS and MS Windows users can install all required dependencies using Homebrew and Cygwin/WSL, respectively

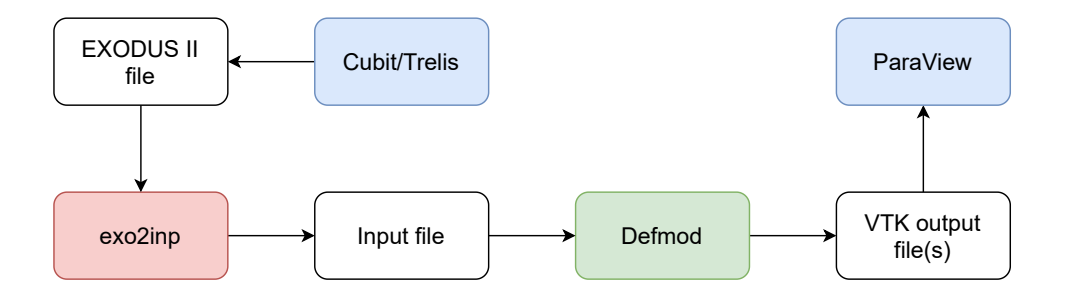

Note: The exo2inp utility is available at <https://bitbucket.org/stali/defmod-utils/>

Dr. Chunfang Meng at MIT has developed a sophisticated hybrid solver which can simulate dynamic rupture due to quasistatic loading in poroviscoelastic media, and is useful for studying processes such as induced or triggered seismicity. See <https://doi.org/10.1016/j.cageo.2016.11.014> for details.

He has combined the hybrid solver with OpenSWPC, a parallel, higher-order finite difference code developed by Takuto Maeda at ERI (University of Tokyo). For more information about this mixed (FE-FD) approach, see <https://doi.org/10.1016/j.cageo.2018.01.015>.

Dr. Meng has also extended the code to incorporate fault zone inhomogeneities (damage) as well as the ability to model slip/rupture on truly intersecting faults. For details, see <https://doi.org/10.1785/0220190083> and <https://doi.org/10.1785/0220190234>, respectively.

Defmod has also been incorporated into Esh3D for solving Eshelby's inclusion problem in full and half space. See <https://doi.org/10.1029/2018EA000442> for details.

- PETSc team for providing a first class Fortran API and support
- Greg Lyzenga/Jay Parker (JPL) for providing the 3D viscoelastic strain rate matrices
- Chris Kyriakopoulos (UC Riverside) for his help in validating Defmod with ABAQUS
- XSEDE award for testing and benchmarking code on x86 Linux clusters

For more information visit <https://bitbucket.org/stali/defmod>

A short preprint describing Defmod is available at <http://arxiv.org/abs/1402.0429> Some useful utilities/scripts are available at <https://bitbucket.org/stali/defmod-utils>